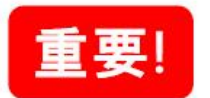

## タブレット・スマートフォンでの利用は、初期設定が必要です。

※下記の設定が必須となります。未設定ですと災害時に使用できません。 初期設定

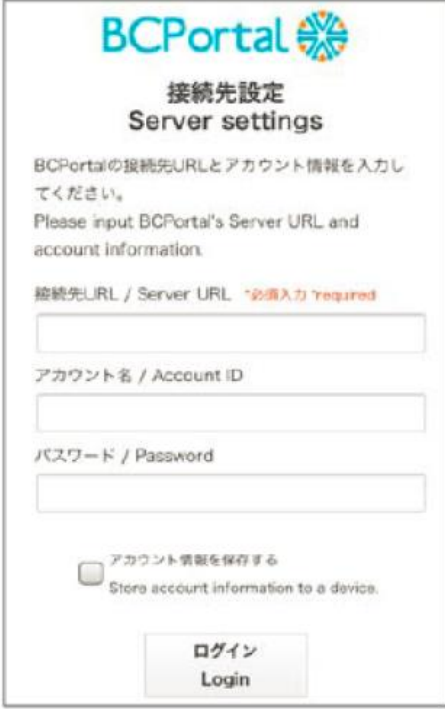

接続先設定画面で次のとおり入力し【ログイン】をタップすると、 BCPortalアプリのメニュー画面が表示されます。

接続先URL : https://www.bcportal.jp/sanki/

## アカウント名:社員番号(頭のsと0は除く)

パスワード :各自登録したパスワード ※パスワードを忘れた方は、パソコンにてログイン画面の「パスワードを忘れた 場合はこちら」からパスワードをリセットしてください。

※「アカウント情報を保存する」にチェックを入れると、 次回からログイン操作を略できます。

**BCPortal 《**